# **Datenblatt**

# CMD1.0 Compact Monitor Device

Das Produkt und seine Spezifikation kann sich jederzeit ohne vorherige Mitteilung ändern. Bitte fragen Sie nach den aktuellsten Spezifikationen, um sicherzustellen, daß das Produkt Ihren Anforderungen genügt.

> Imm und Bühler Elektronik GmbH Daimlerstraße 51 D-76185 Karlsruhe

# **IB ELEKTRONIK**

# **Inhaltsverzeichnis**

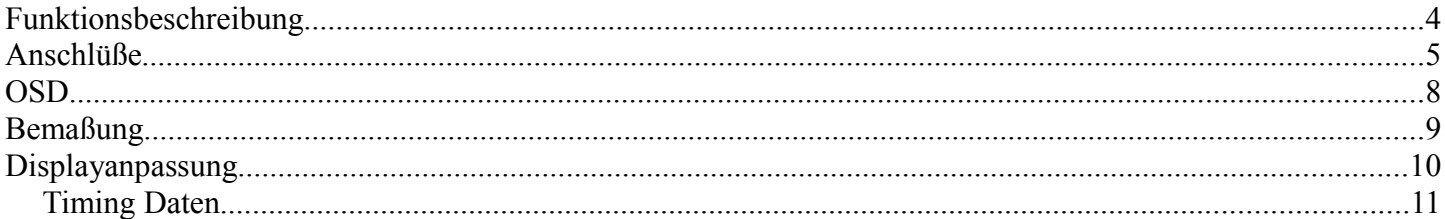

# **Änderungsübersicht**

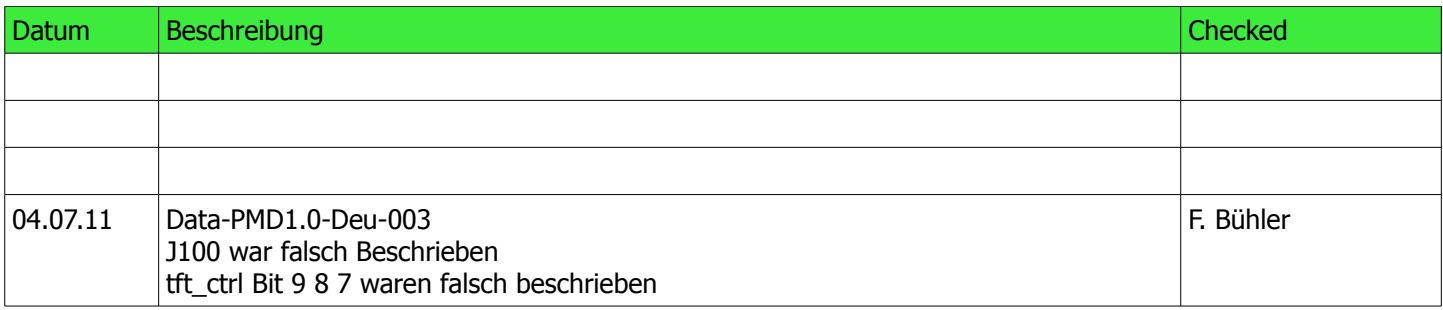

**OSM**: Das On Screen Menü ist auf 14 Sprachen einstellbar, optisch anspruchsvoll und leicht zu bedienen.

**VGA & DVI:** Analoge VGA Signale (R, G, B, H, V) und digitale DVI Signale mit einer Auflösung von VGA..WUXGA können verarbeitet werden.

**Displays:** TTL Displays, Single und Dual LVDS von 640x480 bis 1920x1200 können angesteuert werden. Ein synchroner Schaltregler liefert bis zu 5A auf 3.3V, 5V und 12V. Die Displayspannung ist per Jumper selektierbar.

**USB Hub**: 2x USB A, 1xUSB B on Board. Zusätzlich können zwei weitere USB A angeschlossen werden. 5V/500mA je Ausgang werden ebenfalls bereitsgestellt.

**Compact:** mit ca 105x60cm ist das CMD nur etwas größer als eine Kreditkarte. Versorgungsspannung 12..24V. Erhöhter Temperaturbereich ohne Verringerung der Lebensdauer.

**Konfiguration:** Das Einstellen des Displaytimings und Inverters ist ähnlich wie bei dem PMD problemlos über RS232 und Hyperterminal bzw. Realterm möglich.

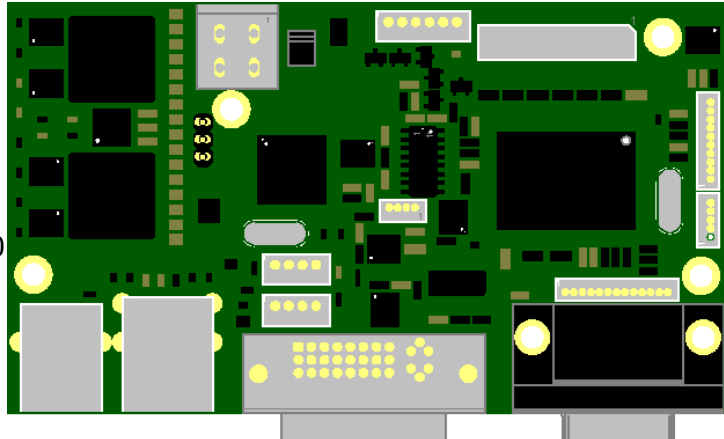

#### **Highlights:**

**VGA, DVI, USB-HUB:** Display und Backlight Kabel werden auf das CMD direkt gesteckt.

**Display&Inverter Support:** Es können die gleichen Datensätze zur Display und Inverterkonfiguration wie bei dem PMD verwendet werden. Display- und Inverterkabel sind ebenfalls identisch.

**Synchronschaltregler**: Mit mehr als 97% Wirkungsgrad nur geringe Wärmeverluste. Aus 12..18V Eingangsspannung werden 3.3V, 5V oder 12V zur Displayversorgung erzeugt. Versorgungsströme bis 5A sind problemlos.

**Longlife & erweiterter Temperaturbereich**: Der Dauereinsatz bei 60°C ist ohne Verringerung der Lebensdauer problemlos möglich.

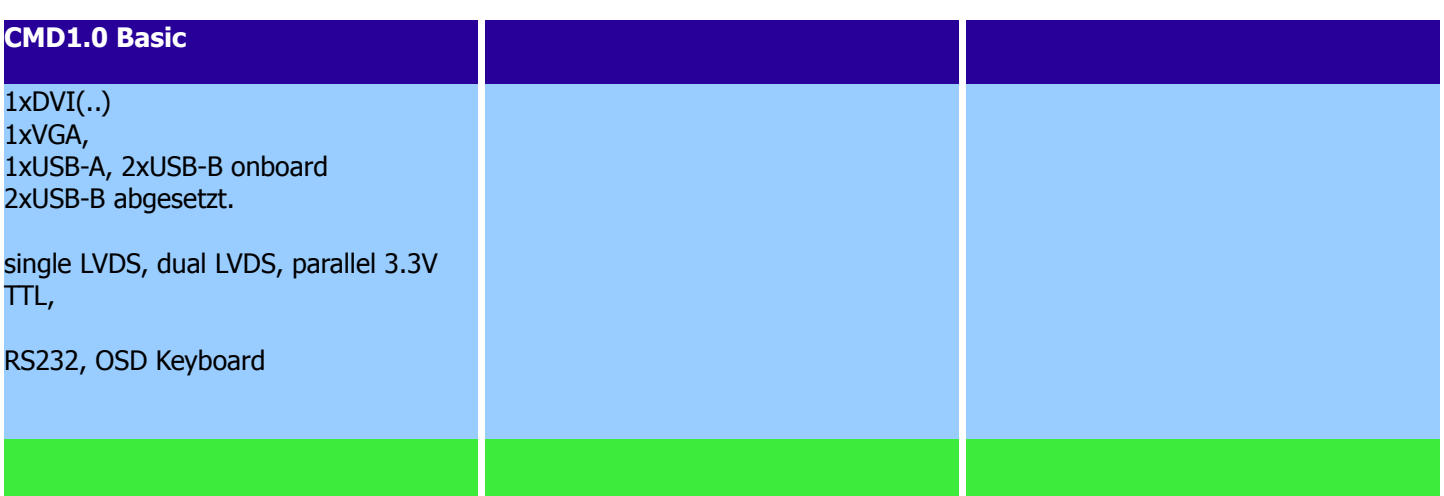

# **Funktionsbeschreibung**

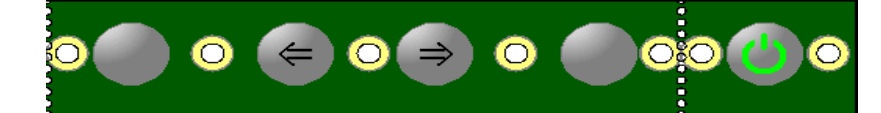

Das Gerät kann über eine Power Taste an- und ausgeschaltet werden. Eine integrierte Dual LED (grün/orange) signalisiert die Betriebszustände PowerOn und Standby. Die Bedienung des On Screen Menüs kann über 3 (Links, Rechts, Enter) oder 4 Tasten (Enter, Links, Rechts, Exit) erfolgen. Die Tastaturplatine ist so perforiert, dass OSM Tasten und die Powertaste voneinander getrennt werden können.

Die Karte verfügt über je einen DVI und VGA Eingang. Bis zu einer Ausgangsauflösung von 1280x1024 kann die CMD bekannte Eingangsformate als Vollbild auf dem Bildschirm darstellen. Bei Displays mit mehr als 1280 Pixel gibt es geringfügige Einschränkungen. Idealerweise sollte diese dann mit ihrer nativen Auflösung angesteuert werden. So kann ein 800x600 Signal beispielsweise nicht fehlerfrei auf einen 1920x1080 Bildschirm dargestellt werden. Zur Überwachung des Bootvorganges ist die Darstellung ausreichend. Für 1920x1200 Displays wird für analoge Signale eine spezielle Firmware benötigt damit 1920x1200 statt UXGA erkannt wird.

Sobald die CMD ein Signal auf einem Eingang erkennt wird dieser Eingang automatisch aktiviert. Wird auf einen Eingang ohne Signal geschaltet erkennt die CMD dies und schaltet selbstständig wieder zurück.

Die Helligkeit des Backlights läßt sich im OSD über den Menüpunkt "Helligkeit" einstellen.

Auf beiden Eingängen ist ein DDC E²Prom vorhanden. Diese können extern über ein USB-Programmiergerät programmiert werden.

Die Serielle Schnittstelle dient zur Einstellung des gewünschten Displaytimings und der Umschaltung der Eingänge.

Ein 4 fach USB Hub ermöglicht problemlos den Einsatz von USB Tastatur und Maus über die zwei externen USB Anschlüsse. Zwei weitere interne Anschlüsse sind für Touchcontroller o.ä und einen frontseitigen USB Anschluß vorgesehen.

## **Anschlüße**

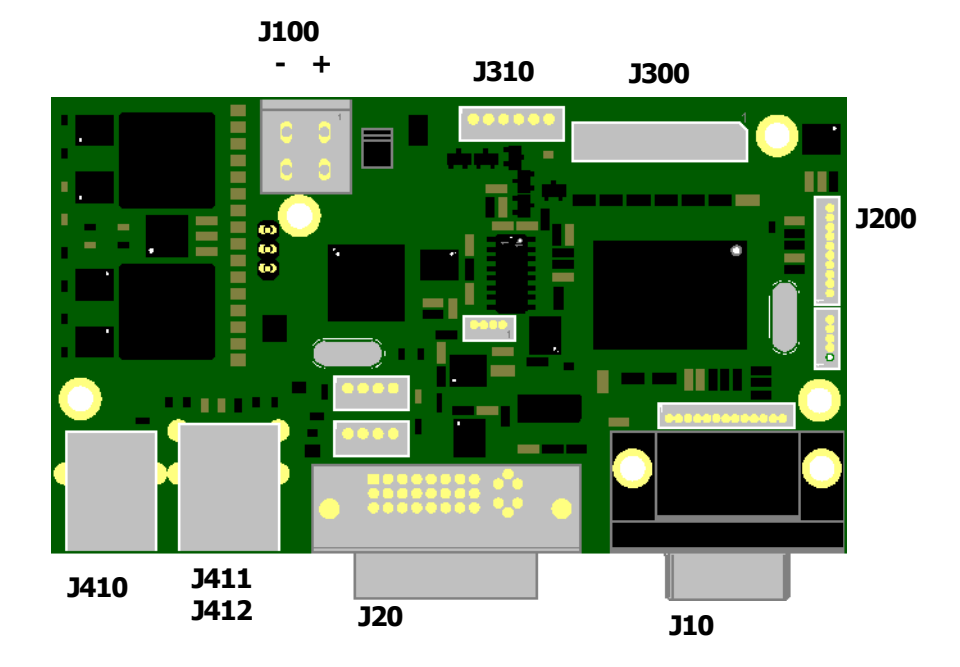

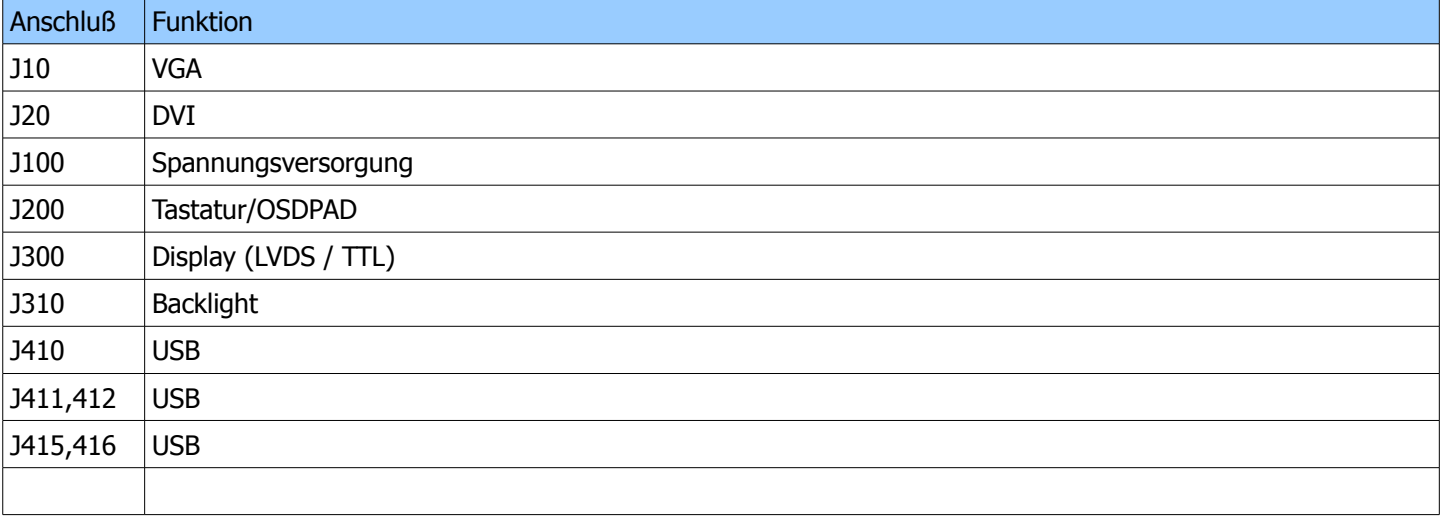

# **IB ELEKTRONIK**

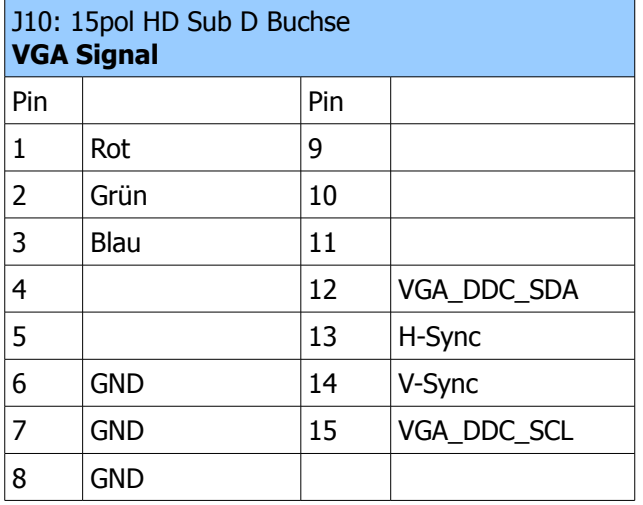

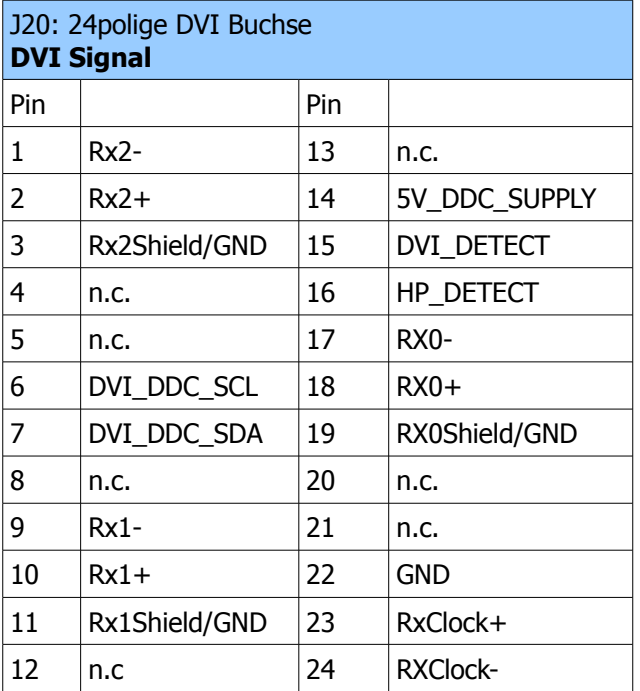

# J100: 2 polige Anreihklemme **Versorgung** Pin Pin Pin 1  $VCC$  SUPPLY 2 GND

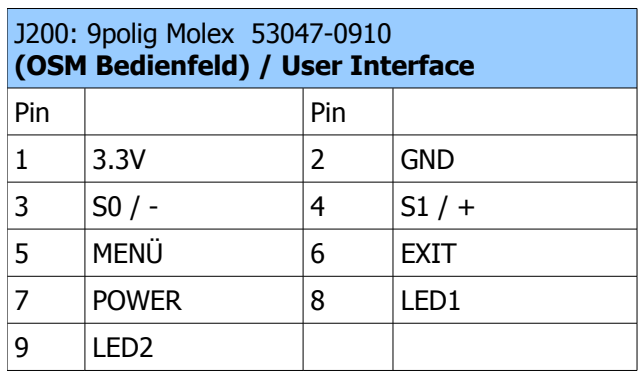

 $\overline{\phantom{0}}$ 

# **IB ELEKTRONIK**

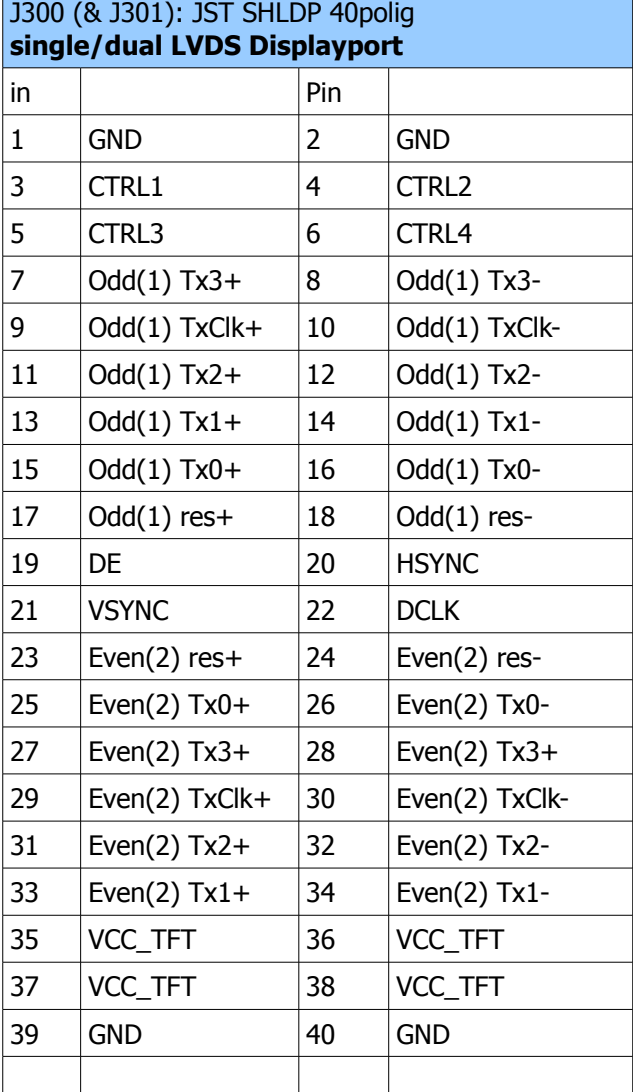

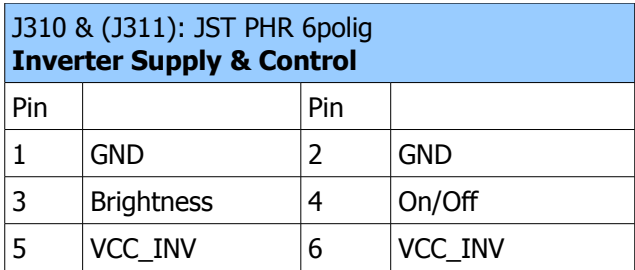

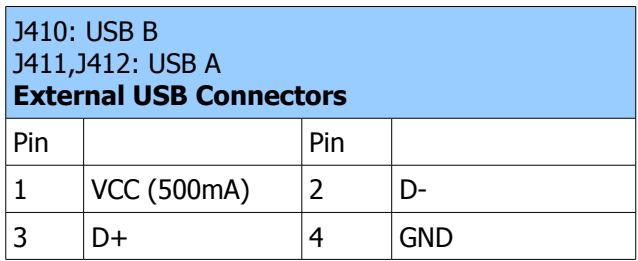

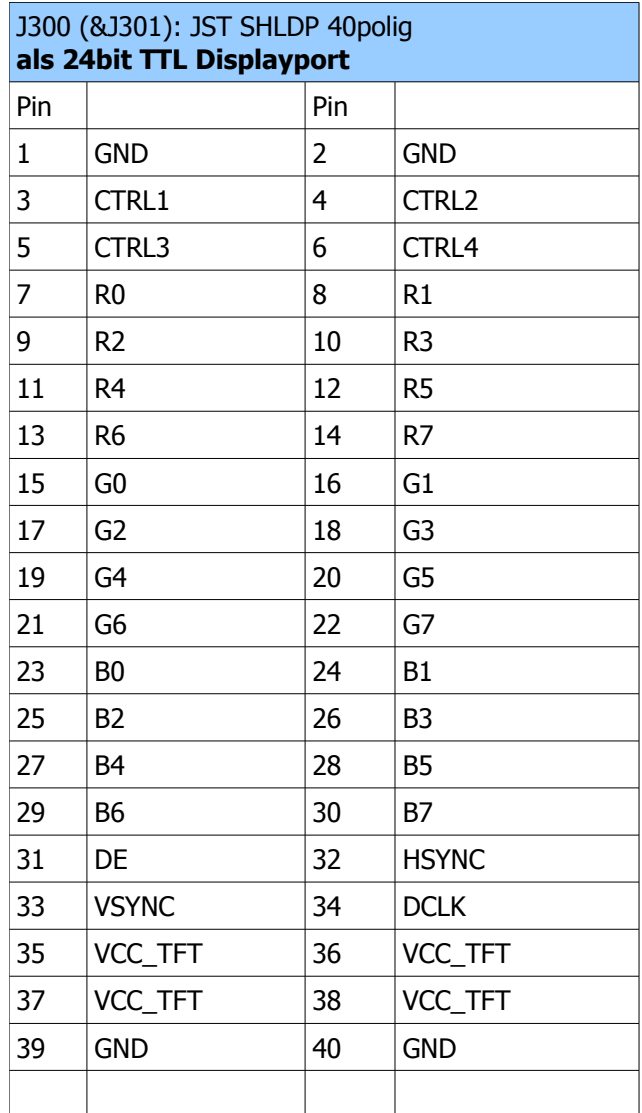

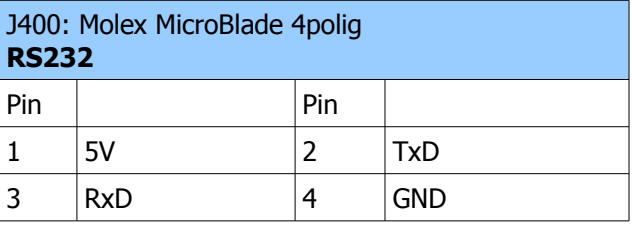

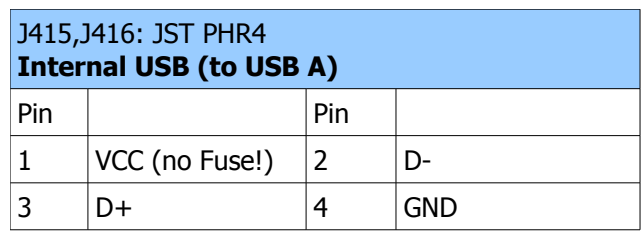

## **OSD**

Das On Screen Menü ist kompakt und übersichtlich gestaltet. Auf der ersten Seite ist die Einstellung des Eingangs, der Helligkeit und des Kontrastes möglich. In den Untermenüs Geometrie, OSD und Sprache sind alle weiteren Einstellungen zu finden. Die Bedienung über 3 Tasten ist sehr einfach. Mit den Links / Rechts Tasten wird der gewünschte Menüpunkt ausgewählt. Drücken der Taste Enter erlaubt das Verstellen des angewählten Menüpunktes oder springt in ein Untermenü. Mit Hilfe des Exit "Buttons" (oben rechts) verläßt man ein Untermenü bzw. schließt das On Screen Menü.

#### **Hauptmenü:**

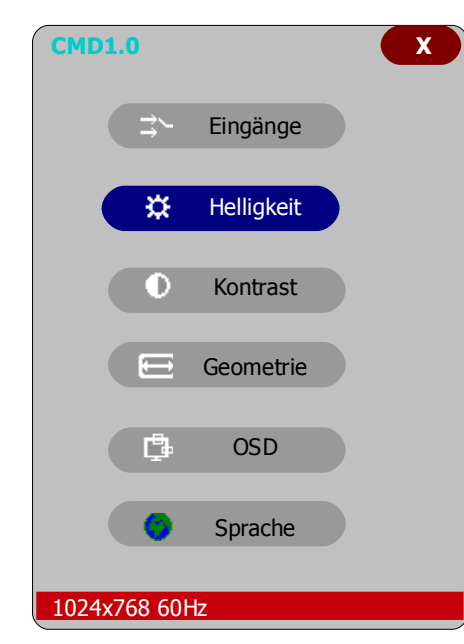

#### **Untermenü Geometrie:**

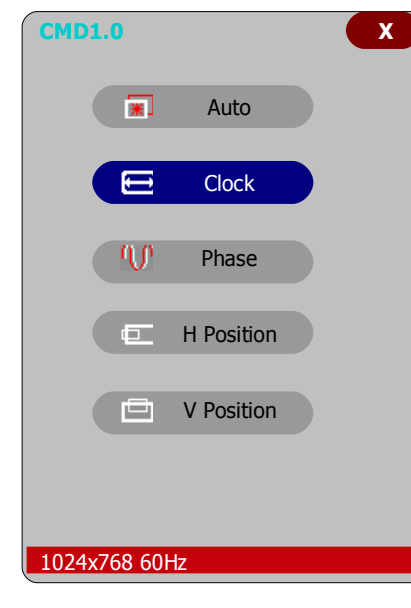

#### Im Geometrie Menü können Pixeltakt, Phasenlage, Horizontal- und Vertikalposition eingestellt werden. Die Auto(adjust) Funktion stellt diese Werte selbständig ein und ermittelt die richtige Auflösung.

Die Position des On Screen Menüs kann ebenfalls eingestellt werden.

Im Untermenü Sprachen können folgende Sprachen ausgewählt werden: Englisch, Deutsch, Französisch, Italienisch, Spanisch, Portugiesisch, Dänisch, Holländisch, Finnisch, Schwedisch, Polnisch, Russisch, Koreanisch, Japanisch und Chinesisch.

Auch die Farbwiedergabe ist einstellbar.

#### **Untermenü OSD:**

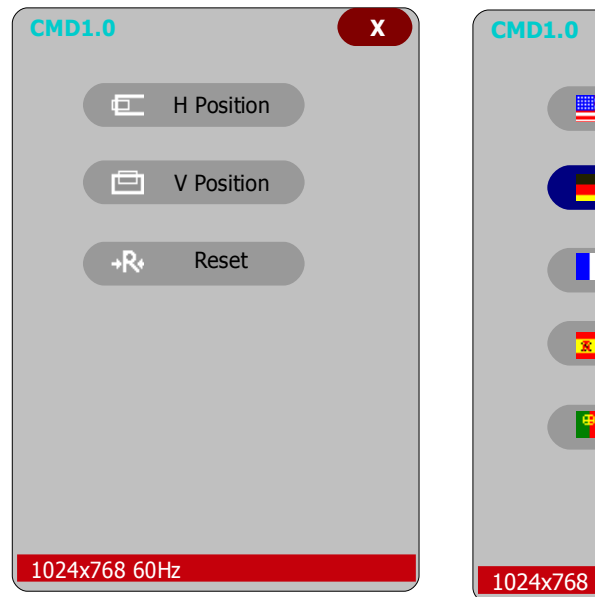

#### **Untermenü Sprache:**

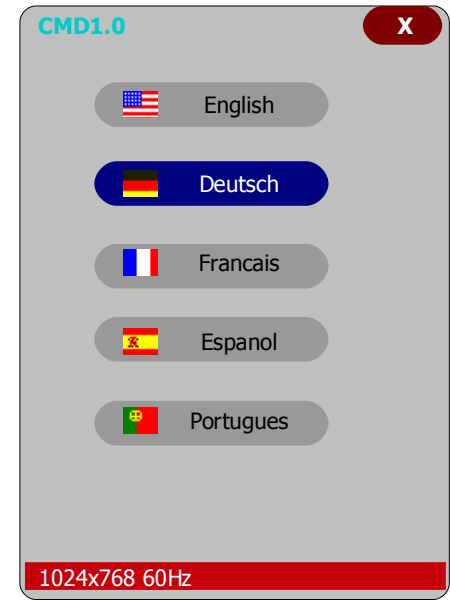

#### **Untermenü Farben:**

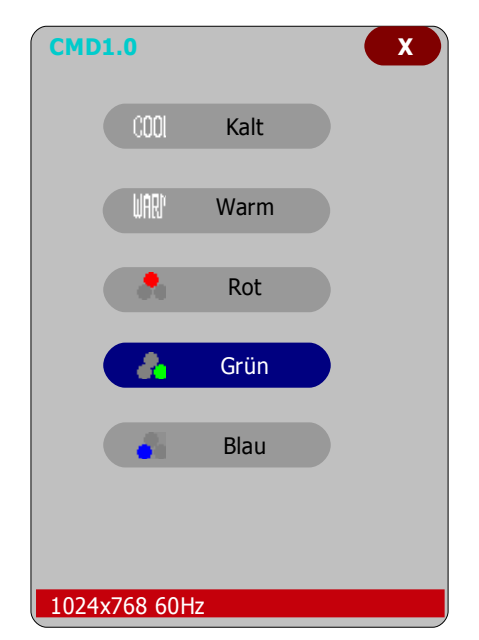

# **I3 ELEKTRONIK**

# **Bemaßung**

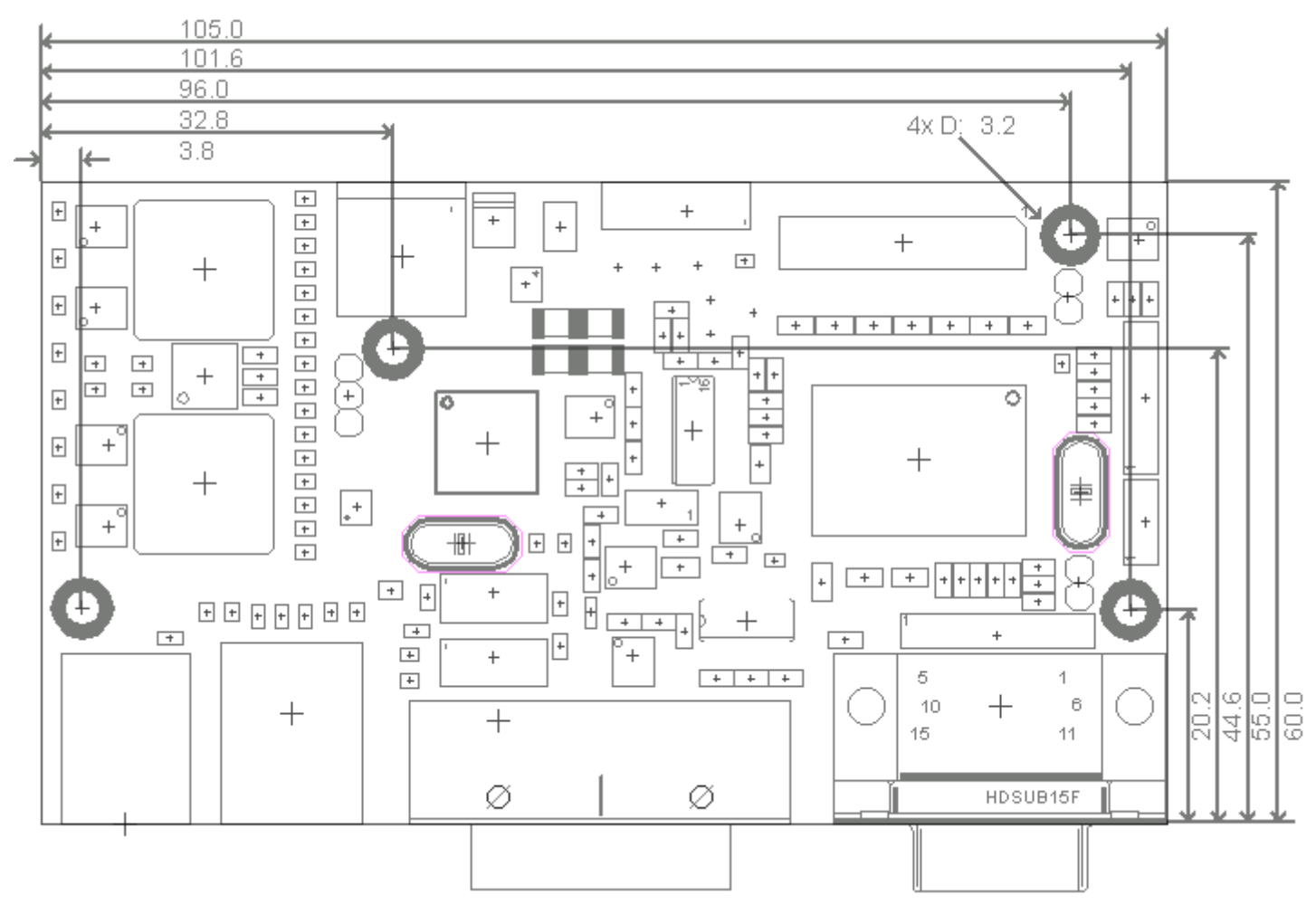

# **Displayanpassung**

Ein neues Displaytiming sollte nach den "typischen" Werten der Display Timingspezifikation erstellt werden. Zur Synchronisation für die ruckelfreie Darstellung von bewegten Bildern ist es wichtig, daß das Display mit etwas mehr als 60Hz betrieben wird. Die Bildwiederholfrequenz kann mit F [hz]= TAKT / HTOTAL / VTOTAL berechnet werden.

**Wichtig: Displayspannung (VCC\_TFT) im Datenblatt kontrollieren!** Bevor ein neues oder anderes Display angeschlossen wird sollte unbedingt zunächst die Einstellung der Spannungsversorgung kontrolliert werden. Diese wird über eine 3 polige Stiftreihe per Jumper J320 angewählt.

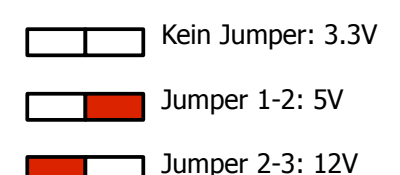

TFT Displays haben im wesentlichen drei Arten von Schnittstellen:

**TTL Schnittstelle**: Die Pixeldaten werden mit 6 oder 8Bit je Farbe Rot (R7, R6, R5, R4, R3, R2, R1, R0), Grün (G7, G6, G5, G4, G3, G2, G1, G0) und Blau (B7, B6, B5, B4, B3, B2, B1, B0) an das Display gesendet. Die Steuersignale HSync, VSync, DE (Data Enable) und Takt sind auf zusätzlichen Pins.

**Single LVDS Schnittstelle**: Die Farb und Steuersignale werden auf 3 differentiellen Kanälen (Tx2, Tx1, Tx0) und einem differentiellen Takt (TxClk+,TxClk-) seriell übertragen. Hierzu wird der Pixeltakt um den Faktor 7 vervielfacht. Entsprechend werden die 6 Bit der drei Farben Rot, Grün, Blau und die Synchronisationssignale H, V, DE auf drei Kanäle Tx2, Tx1 und Tx0 verteilt.

Für 8 Bit Farbtiefe werden die zwei zusätzlichen Bits der drei Farben auf einem vierten Kanal Tx3 übertragen.

Natürlich kann man auf diesem statt auf den MSB's (Most significant Bits -> höchstwertigen Bits) auch die zwei LSB's (least segnificant bits -> niederwertigsten Bits) übertragen. Dann sieht die Verteilung anders aus. Diese zwei

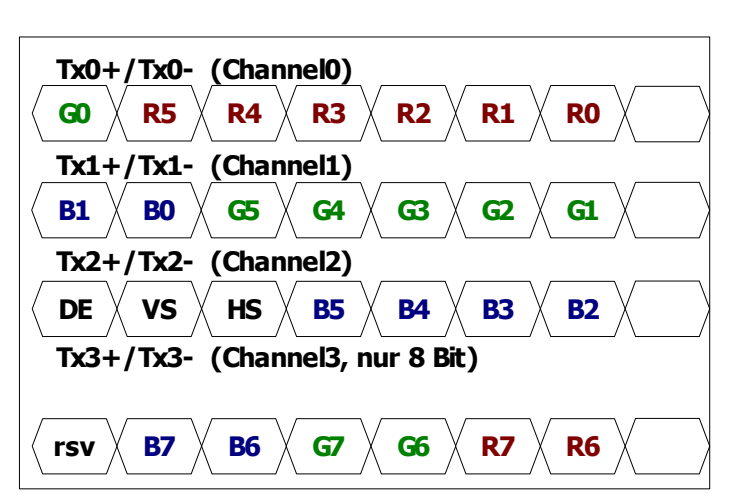

unterschiedlichen Arten der Bitverteilung nennt man **LVDS Mapping**. Manche Displays können über ein Steuersignal das LVDS Mapping umschalten. Es kann jedoch auch intern in dem CMD umgeschaltet werden (siehe **tftctrl\_?**).

**Dual LVDS Schnittstelle :** die LVDS Datenrate liegt maximal bei 480MBit/s. Daher können auf einem Port Auflösungen bis zu XGA/WXGA übertragen werden.

Bei größeren Auflösungen benötigt man einen zweiten LVDS Port. Somit verdoppelt sich die Bandbreite. Dies reicht aus um WUXGA Signale zu übertragen. Alle geraden (Even) Pixel werden auf einem LVDS Port, alle ungeraden (Odd) Pixel auf dem anderen LVDS Port übertragen. Da es bei dieser Notation davon abhängt ob die Pixel von 0..1279 oder von 1..1280 gezählt werden ist diese Zuordnung leider nicht zwingend eindeutig. Gebräuchlich ist aber, dass das erste Pixel auf dem Odd Port übertragen wird.

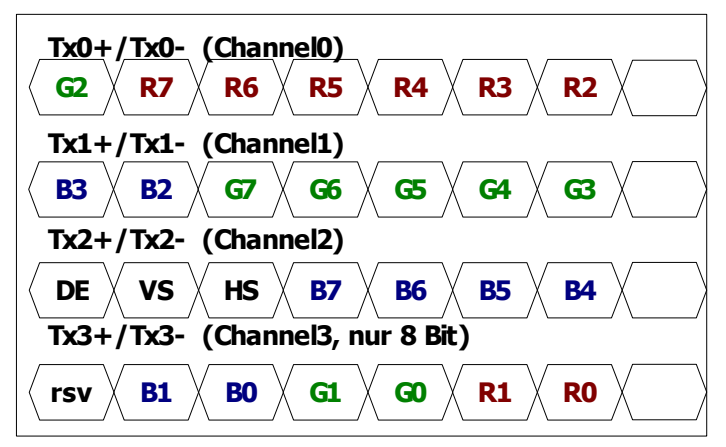

### **Timing Daten**

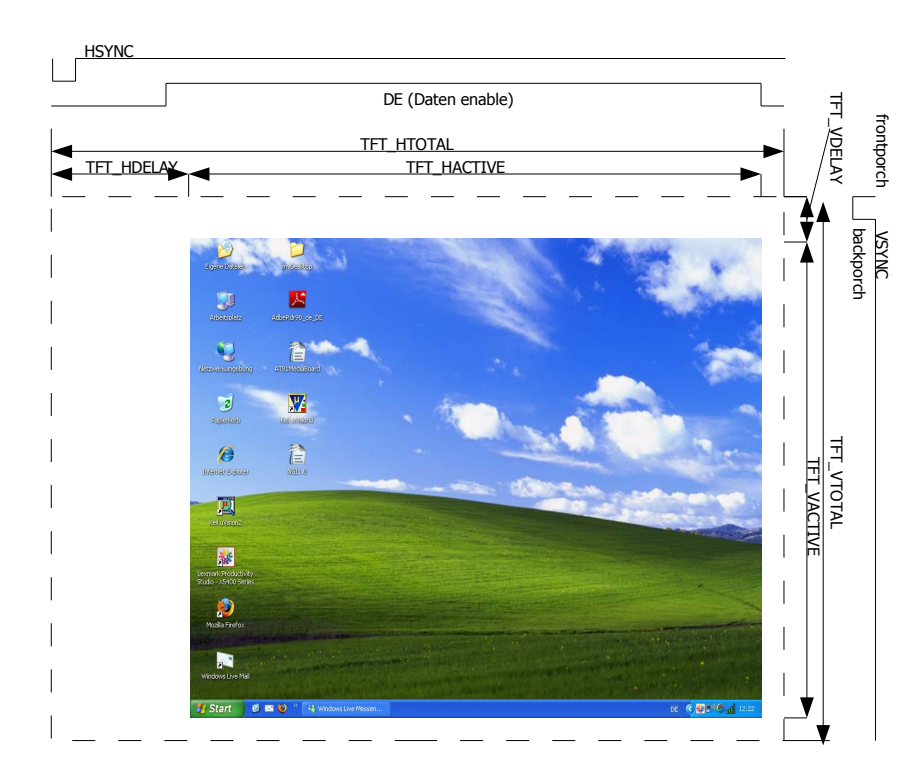

Die Timingparameter werden wie die Inverterdaten per RS232 übertragen. Horizontale Werte werden immer in Pixel, vertikale in Zeilen angegeben. Über das Kommando **tft\_?** können Sie die aktuellen Einstellungen abfragen:

**tft\_name=\$AUO M170EG01**

**tft\_clock=1200 tft\_pixel=1280 tft\_lines=1024 tft\_htotal=1688 tft\_hs=40 tft\_hdelay=300 tft\_vtotal=1066 tft\_vs=4 tft\_vdelay=30 tft\_ctrl=0x0250**

**tft** clock: Pixelrate in 1/10 Mhz. (1200 = 120.0Mhz). **tft\_pixel, tft\_lines:** Aktive Pixel und Zeilen. **tft\_htotal, tft\_vtotal:** Gesamtpixel und Zeilen. **tft\_hs, tft\_vs:** Breite der Synchronisationssignale Hsync und Vsync. tft hdelay, tft vdelay: Pixel/Zeile ab der das 1. aktive Pixel ausgegeben wird (DE Start). **tft\_ctrl:** ln TFT\_CTRL sind einige Einstellungen kombiniert. **tft\_ctrl Bit 0 (0x0001):** 1: Negativer H Sync. 0: Positiver H Sync **tft\_ctrl Bit 1 (0x0002):** 1: Negativer V Sync. 0: Positiver V Sync **tft\_ctrl Bit 4 (0x0010):** 1: Negatives DE 0: Positives DE **tft\_ctrl Bit 8 7 6 (0x01C0):** :0: Single LVDS 1:Dual LVDS 2:TTL **tft\_ctrl Bit 10 (0x0400):** 1: Vertausche Odd/Even (Swap) **tft\_ctrl Bit 11 (0x0800):** 1: LVDS Mapping

**save?** speichert die eingestellten Werte.

#### **Beispiel:**

Die relevanten Werte in den dargestellten Beispielen sind blau hinterlegt. Beachtenswert ist auch, daß die horizontalen Angaben bei dual LVDS Displays oft für einen Kanal angegeben werden. Also 640 aktive Pixel statt 1280 und 62.5Mhz statt 125Mhz.

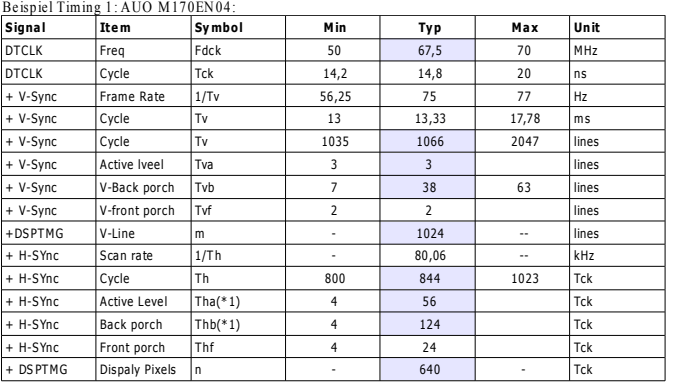

**Beispiel Timing 2: A UO M190EG02:** 

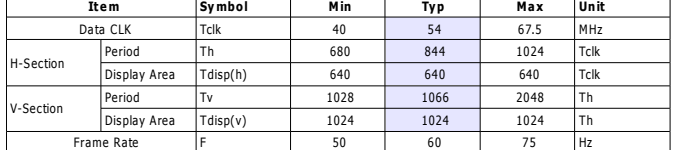

#### **Be ispie l Timing 3: CM O V 420 H1-L05:**

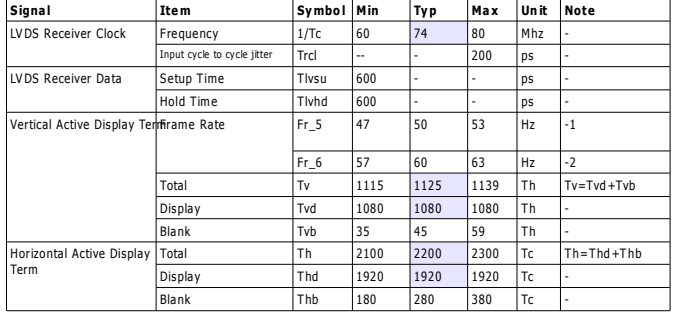

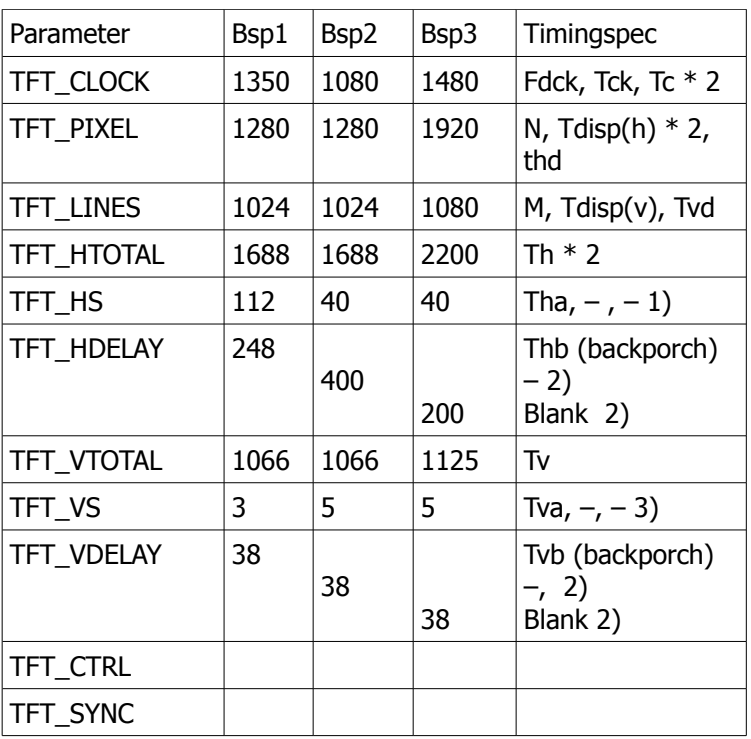

1) Fehlende Werte können meist abgeschätzt werden. Für den H-Sync kann 1/40 .. 1/20 der Gesamtzeit angenommen werden.

2) H / V Delay: 80%..100% des inaktiven Bereiches. 3) V-Sync: Typ. 5 Zeilen

Nachdem alle Parameter eingestellt sind können diese mit Hilfe des **save?** Kommandos gespeichert werden.